## **Location GPS tracking**

As part of our improvements in the REACH student tracking and our approach to emergency management you now have the opportunity to set default geo-locations for all of the locations that you create in REACH.

When geo-locations are set for your locations REACH is able to then provide location mapping for your student population based on their current location in your REACH Kiosk view.

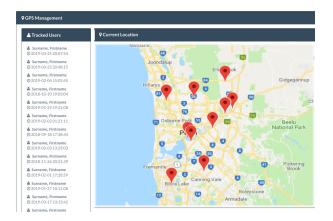

Once set, REACH will identify students in the geo location when they are signed out to the location in your REACH portal. This information will be used for the student locator dashboard and for initial location mapping in your Emergency procedures.

## How to set the geo-profile for your locations

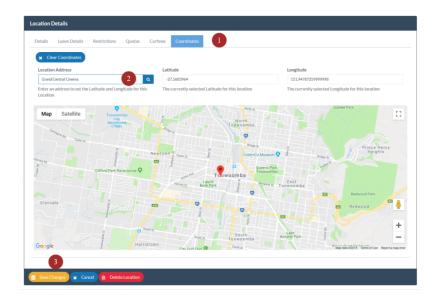

- 1. In your Locations Details Screen select the Coordinates Tab
- 2. Use the map or search bar to find your location via google maps
- 3. Save your location coordinates

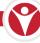